## **How to Access the New Hire Orientation Survey**

Find the "User Account Activation"email from Natural Insight (NI). You will need to reset your password before you can begin Step 5 of the Orientation.

Follow the instructions in that email to activate your account in Natural Insight. **Your username will be provided to you when you click on the link to Activate your Account and create your password.** Be sure to keep your NI Username somewhere that you will remember it. You will need your NI Username every time you log into Natural Insight. If you forget your NI Username, you will need to have your password reset by your Supervisor.

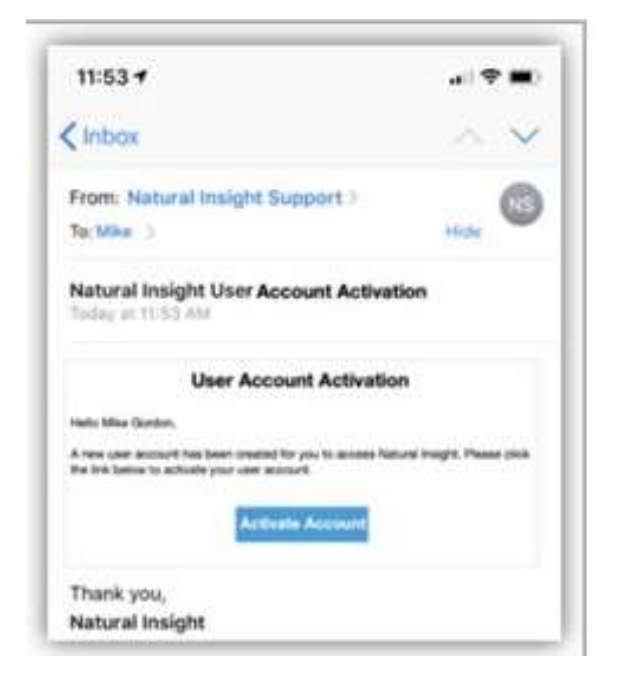

Bookmark the site for Natural Insight- [https://my.naturalinsight.com](https://my.naturalinsight.com/). Remember your username and password provided to you during the Activation of your account.

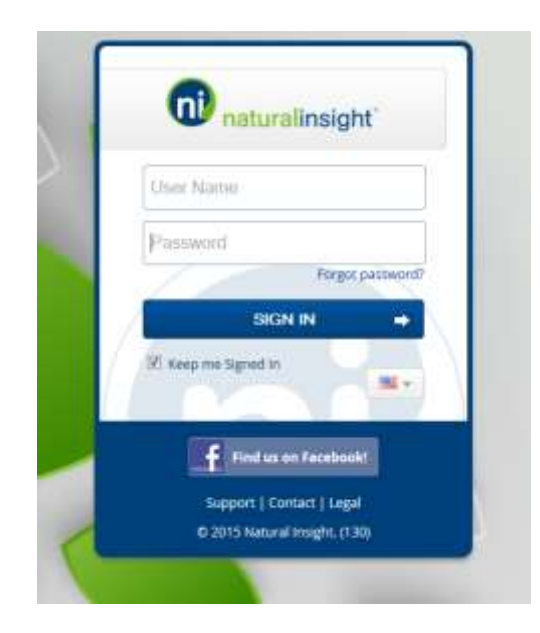

Once you Activate your account and get logged in, you will be required to walk through an acknowledgement created by Natural Insight. Click Yes to all the questions on the Term and Condition Page. Click Submit.

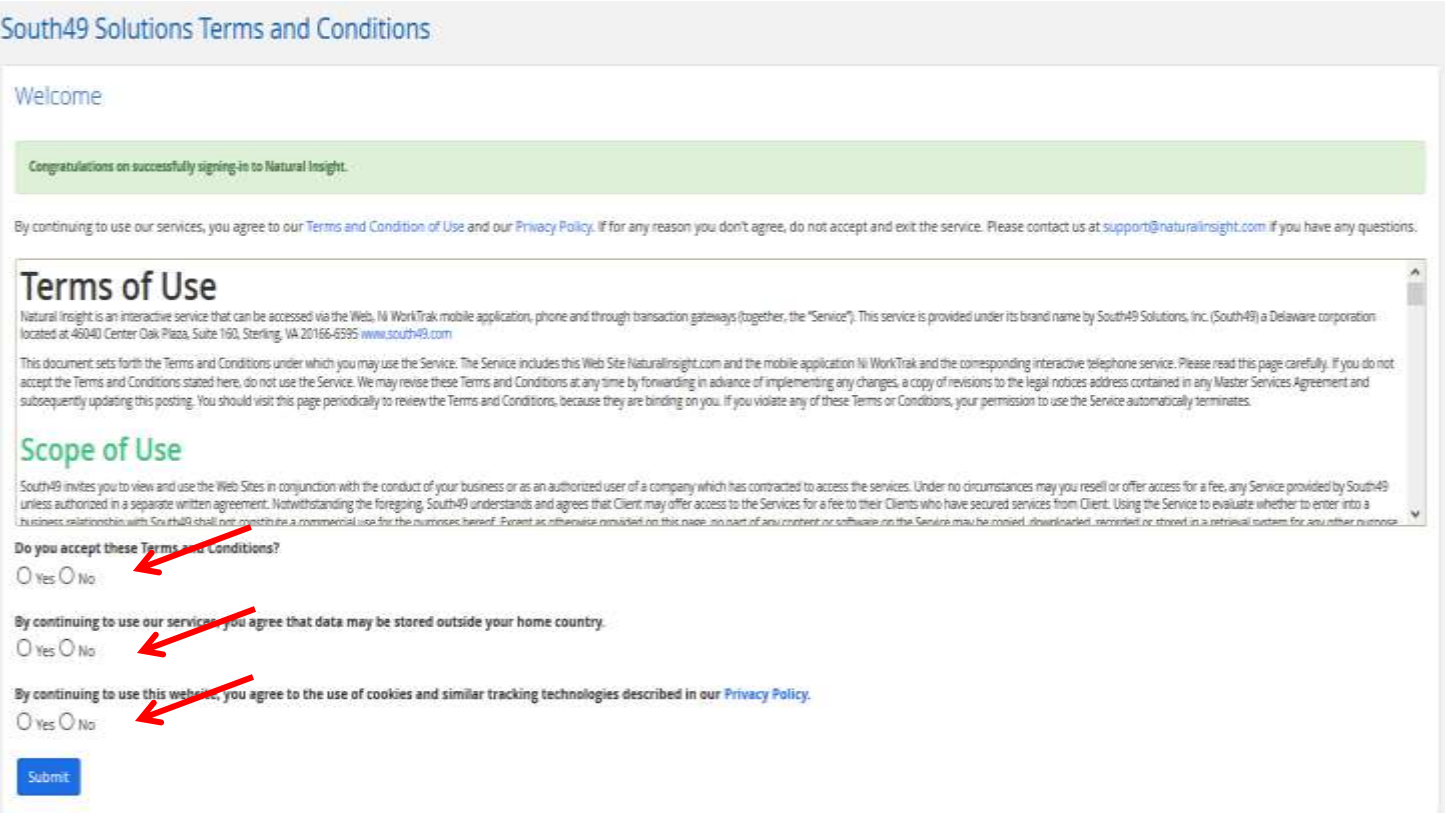

You will now be on the Home Page for Natural Insight. In your Calls Pod you will see calls scheduled for the current week. Click on the Enter Data Icon for the New Hire Orientation Project (if your calls pod looks small, just click on the + symbol to expand the pod).

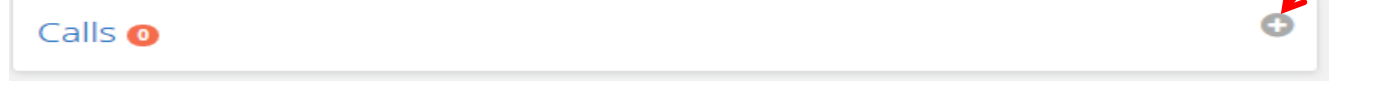

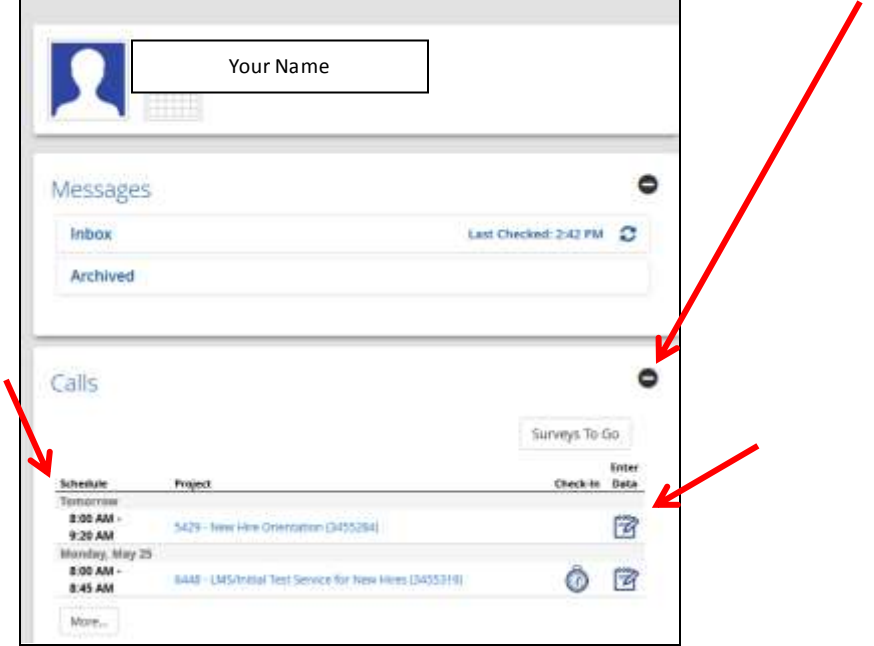

Answer the questions on the survey and submit your survey. You will get a confirmation number each time you submit a survey so that you know it has been submitted. If you have any issues with submitting your survey, please contact your Supervisor.

If you do not see the New Hire Orientation Project listed, click on the More… button at the bottom of the Call Pod. In the Search Criteria box extend the end date out at least 2 weeks from the current date and click Submit.

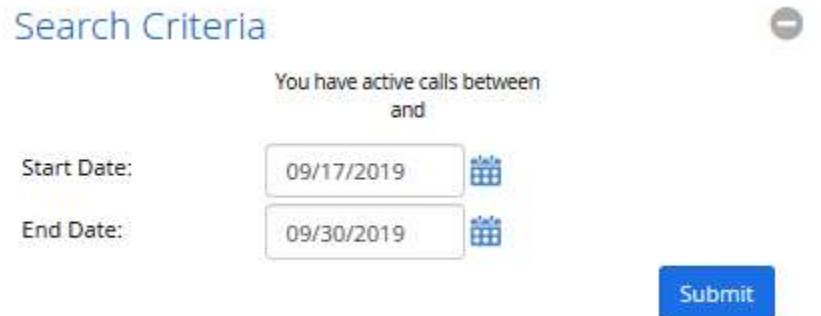